# TACHO ONLINE DOWNLOAD DDD-FILER

# VERSION 1.0

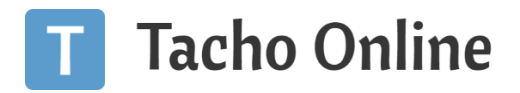

# INDHOLDSFORTEGNELSE

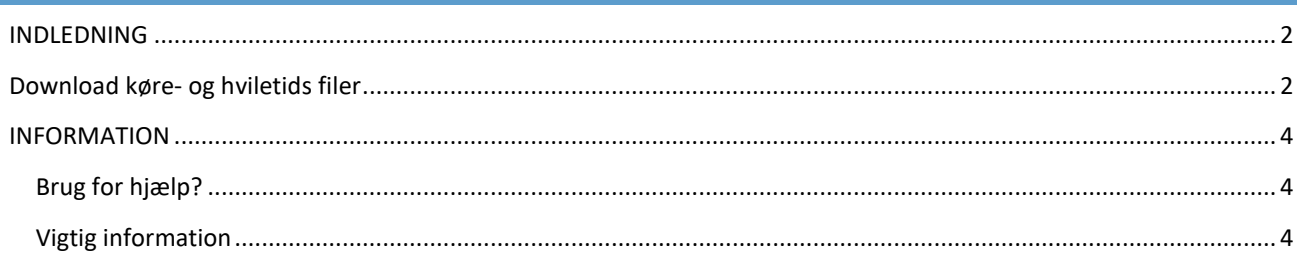

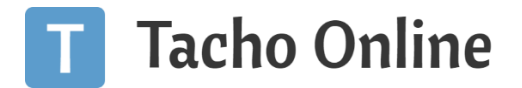

## <span id="page-2-0"></span>INDLEDNING

I Tacho Online opbevarer vi alle dine digitale køre- og hviletids filer (.ddd) i optil 12 måneder jf. GDPR bestemmelserne. Du kan til enhver tid hente disse filer ud af systemet.

### <span id="page-2-1"></span>DOWNLOAD KØRE- OG HVILETIDS FILER

Når du er logget ind, som Virksomheds administrator i Tacho Online har du mulighed for at hente dine køre- og hviletidsfiler ud af systemet og modtage dem i en .zip fil (alle filer samlet i en), som du kan gemme på din lokale maskine.

Klik på menu punktet "**Downloads**" - "**Generelt**":

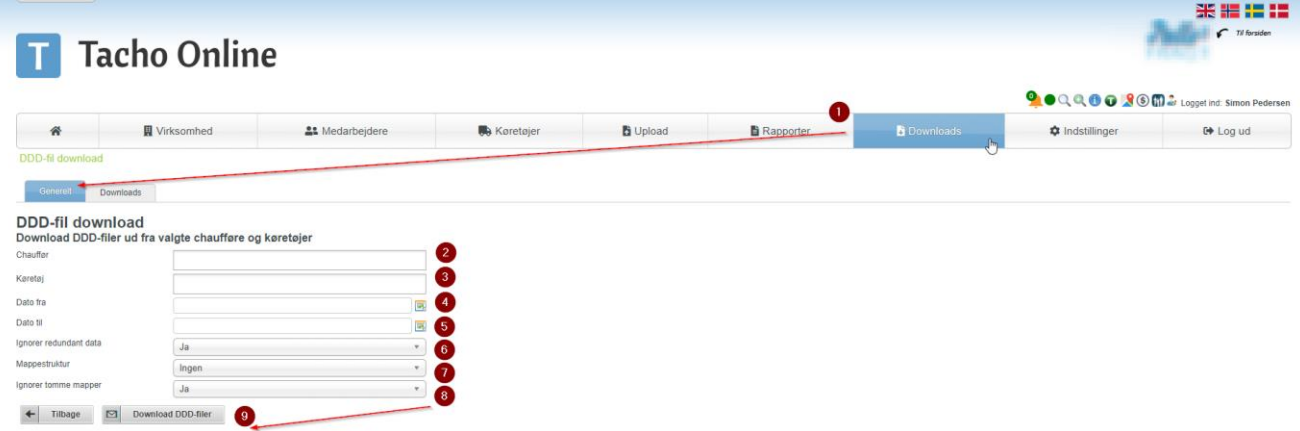

- **Chauffør**: vælg hvilke chauffører du vil hente data ud fra
- **Køretøj**: vælg hvilke køretøjer du vil hente data ud fra
- **Dato fra**: brug datovælgeren (kalender) til at angive start dato
- **Dato til**: brug datovælgeren (kalender) til at angive slut dato
- **Ignorer redundant data**: er standard sat til "**Ja**" og betyder at systemet hentet det mindst antal filer der kan dække den valgte periode. Dvs. du har måske 10 filer i Tacho Online der alle overlapper den valgte periode, så i stedet for at få 10 filer (alle) med ud på chauffør A, så får du kun 1 fil (den første der indeholder perioden)
- **Mappestruktur**:
	- o *Ingen*: alle køre- og hviletids filerne ligger i en samlet mappe (blandet sammen)
	- o *Opdelt i mapper*: hver chauffør eller køretøjs filer samles i selvstændige mapper (bedre overblik)
	- o *Opdelt i mapper, med navn*: samme princip, som i overstående. Nu navngives mapperne bare
- **Ignorer tomme mapper**: er standard sat til "**Ja**" og betyder at systemet ikke laver en tom mappe, hvis der ikke er fundet nogle filer på f.eks. en chauffør.

#### **TIP**

Vi anbefaler at du benytter følgende indstillinger:

Ignorer redundant data: **Ja**

Mappestruktur: **Ingen**

Ignorer tomme mapper: **Ja**

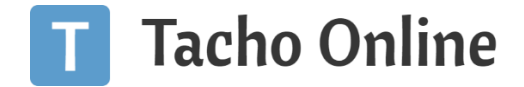

Når du har udfyldt felterne, så skal du klikke på "**Download DDD-filer**". Systemet informere nu at din download er sat i kø:

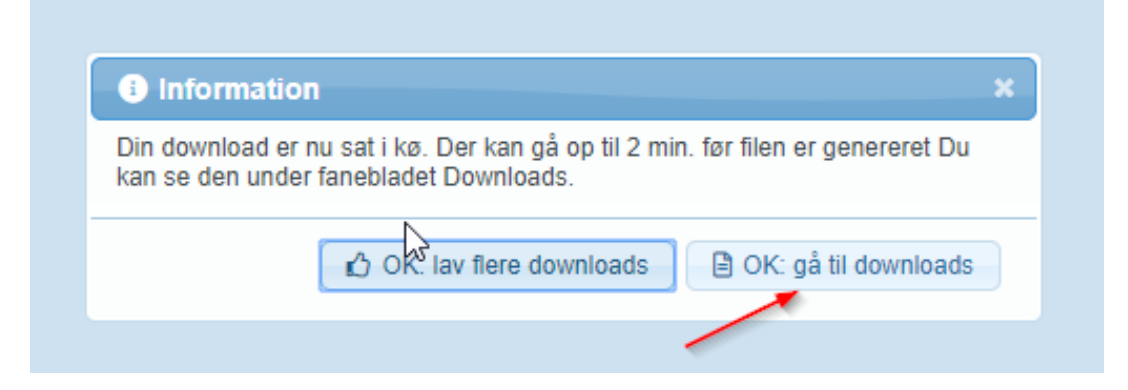

Klik på "**OK: gå til downloads**" for at gå til oversigten af dine downloads i Tacho Online. Når zip filen er færdig behandlet, så får den status "**Klar**". Klik nu på den "**Grønne pil**" for at hente filen ned på din lokale maskine:

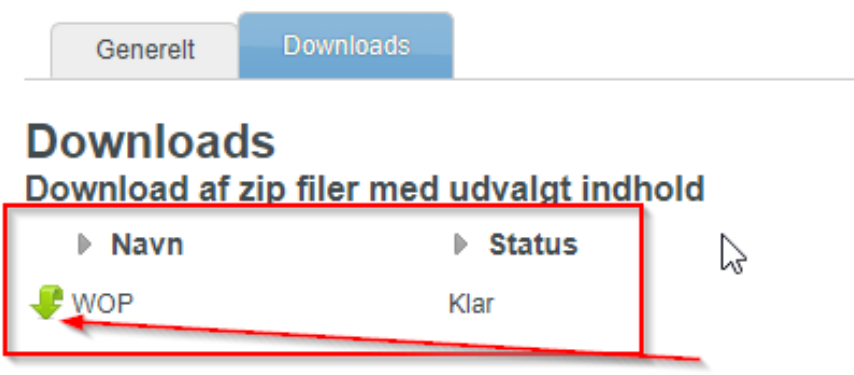

Systemet downloader nu en zip fil, der indeholder alle de fundne filer i den valgte periode.

#### **TIP**

Gem filen på dit skrivebord, så den er nem at finde frem når du senere skal bruge den.

#### **ANBEFALING**

Hvis du løbende kontrollere Tacho Online og sikre dig at alle frister for download overholdes. Så er sandsynlighed for at du mangler data meget lille (du har fundet og løst et evt. problem tidligere).

Vi anbefaler at du **minimum en gang om ugen bruger 15 min**. på at kontrollere at alt er OK. Det kan spare dig for meget tid og ærgerlige bøder over tiden.

En investering der hurtigt kan betale sig!

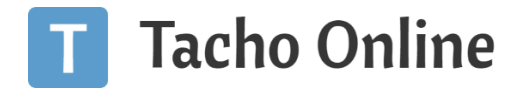

# <span id="page-4-0"></span>INFORMATION

#### <span id="page-4-1"></span>BRUG FOR HJÆLP?

Hvis du har spørgsmål eller brug for hjælp, så kontakt os venligst på [support@tachoonline.dk.](mailto:support@tachoonline.dk) Ved ønske om telefonisk kontakt, så ring venligst på tlf. nr.: +45 71 90 71 91

#### <span id="page-4-2"></span>VIGTIG INFORMATION

Denne vejledning er udarbejdet af **TungVognsSpecialisten ApS** (32090990). Vejledningen må gerne deles og benyttes af tredjepart, så længe der refereres til, at materialet er udarbejdet af TVS, samt link til vores hjemmesider: [www.tungvogn.dk](http://www.tungvogn.dk/) og [www.tachoonline.dk.](http://www.tachoonline.dk/) 

Ønsker du at benytte eller ændre materialet på anden vis, så kontakt venligst TVS på [tvs@tungvogn.dk.](mailto:tvs@tungvogn.dk)